## **WHAT'S NEW IN ACOWIN VERSION 4.6?**

**The Acowin Dashboard:** Acowin version 4.6 introduces the Dashboard, which instantly provides a number of essential month-to-date totals for your company, including:

• The percentage of month-to-date sales from Service, Contracts, and Job Costing, presented both as text, and graphical "speedometers."

• The number of Call Slips that have not been transferred to A/R yet, broken down by Call Slip type and status level.

• Total sales and costs for the month to date.

• Essential summary information about your Contracts, including the number of Inspections planned for the month, and the number of Contracts due to expire or automatically renew.

• The number of open Jobs, and the amount remaining to be billed on them.

You'll find the button to launch the Dashboard in the upper-right corner of the Acowin Main Menu. As soon as you click this button, the system will prepare the necessary totals and present the Dashboard display.

| <b>P.</b> Acowin Dashboard<br>$\blacksquare$ $\blacksquare$ $\blacksquare$ |                                  |                |              |                |                |                           |  |                                       |                              |  |  |  |
|----------------------------------------------------------------------------|----------------------------------|----------------|--------------|----------------|----------------|---------------------------|--|---------------------------------------|------------------------------|--|--|--|
| <b>Current Status For Nov 2008</b>                                         |                                  |                |              |                |                |                           |  |                                       |                              |  |  |  |
| <b>Service 22.92%</b>                                                      |                                  |                |              |                | Contract 2.55% |                           |  | Project Management 74.53%             |                              |  |  |  |
|                                                                            |                                  |                |              |                |                |                           |  |                                       |                              |  |  |  |
|                                                                            | Percentage of Total Sales        |                |              |                |                | Percentage of Total Sales |  |                                       | Percentage of Total Sales    |  |  |  |
| <b>UnTransfered Call Slip Status</b><br><b>Current Month Information</b>   |                                  |                |              |                |                |                           |  |                                       |                              |  |  |  |
|                                                                            | <b>Status</b>                    | Service        | Contract     | Inspection     | Job Cost       | <b>Total</b>              |  | <b>Service</b>                        | $\blacktriangle$             |  |  |  |
|                                                                            | $\blacktriangleright$ Unassigned | 9              | $\mathbf{0}$ | 15             | 9              | 33                        |  | Sales MTD                             | \$2,829                      |  |  |  |
|                                                                            | Scheduled                        | 3              | $\Omega$     | 9              | 6              | 18                        |  | Cost MTD                              | \$1,257                      |  |  |  |
|                                                                            | Incomplete                       | $\overline{2}$ | $\mathbf{0}$ | $\overline{2}$ | $\mathbf{0}$   | 4                         |  | <b>Contract</b>                       | $\equiv$<br>$\blacktriangle$ |  |  |  |
|                                                                            | Dispatched                       | 9              | $\mathbf{0}$ | 3              | 3              | 15                        |  | Sales MTD                             | \$315                        |  |  |  |
|                                                                            | Labor                            | 5.             | $\Omega$     | $\overline{4}$ | 5              | 14                        |  | Cost MTD                              | \$392                        |  |  |  |
|                                                                            | Material                         | 6              | $\mathbf{0}$ | 3              | 4              | 13                        |  | Planned Inspections                   | 19                           |  |  |  |
|                                                                            |                                  |                |              |                |                |                           |  | Expiring                              | $\Omega$                     |  |  |  |
|                                                                            | Invoiced                         | $\Omega$       | $\circ$      | $\circ$        | $\circ$        | 0                         |  | New MTD                               |                              |  |  |  |
|                                                                            | Printed                          | $\mathbf{1}$   | $\mathbf{0}$ | $\mathbf{0}$   | $\circ$        | 1                         |  | Set to Auto Renew<br>Value of Billing | <b>¢1 446</b>                |  |  |  |
|                                                                            | As of: 11/20/2008 9:23 AM        |                |              |                |                |                           |  |                                       |                              |  |  |  |

*This is the new Dashboard display.*

**Dispatch Board Sort Buttons:** Each column of the Dispatch Board, including the Unassigned column, now features a Sort button. It looks like a stopwatch at the top of the Unassigned column, while the much smaller technician column buttons resemble a digital clock. Clicking the Sort button will instantly re-sort the open calls in that column, according to scheduled time. This is the time that appears in blue text on the Call Slips.

| ישג |  |  |  |  |  |  |  |
|-----|--|--|--|--|--|--|--|
|     |  |  |  |  |  |  |  |

*The Sort button is the first button beneath each technician's name. It looks like a digital clock.*

**Map Button for Unassigned:** The top of the Unassigned column of the Dispatch Board now includes a Map button, which will create a map of the Unassigned calls, using Microsoft MapPoint. Previously, this feature was only available in the technician columns.

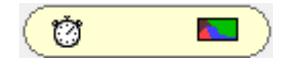

*These Sort and Map buttons now appear at the top of the Unassigned column.*

**Closest Tech Map for New Call Slips:** The Call Slips screen now includes a Closest Tech map button, next to the Payment envelope button. Clicking the Closest Tech button produces a MapPoint map, with the currently selected work site in the center, and pushpins marking the current location of each field technician (according to the Dispatched or Arrived time on their current Call Slips.) This map will help you determine which technician is currently closest to the work site for the new service call. Previously, the Closest Tech map was only available from the Dispatch Board.

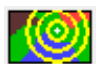

*The Closest Tech button now appears on the Call Slip screen, in the bottom right corner.*

**User Selection for Diary Notes:** When creating any type of Diary entry, you may now assign any Acowin user to follow up on the event. This is done with a pull-down menu in the upper left corner of the screen. Previously, a Diary note was automatically assigned to the user who created it.

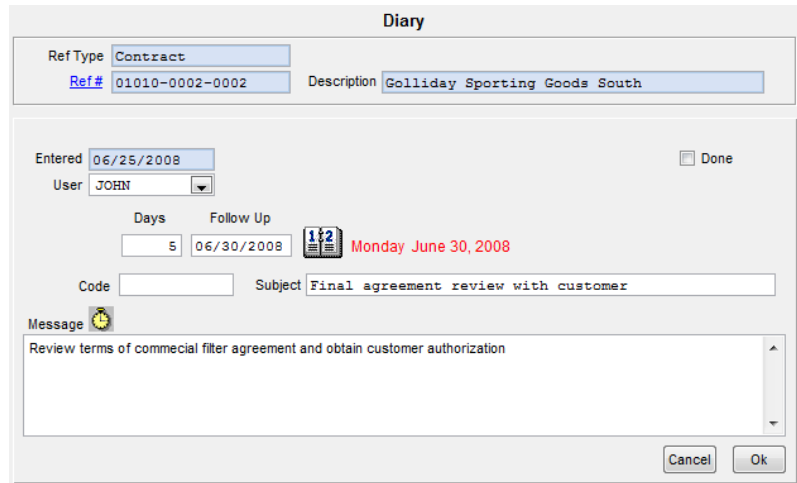

**New Report Organization:** The Reports have now been grouped according to report type, within each category. For example, the large list of Call Slip reports is now grouped into Service Call, Flat Rate, Profitability, and Invoice reports. This should make it easier to locate particular reports from the lists.

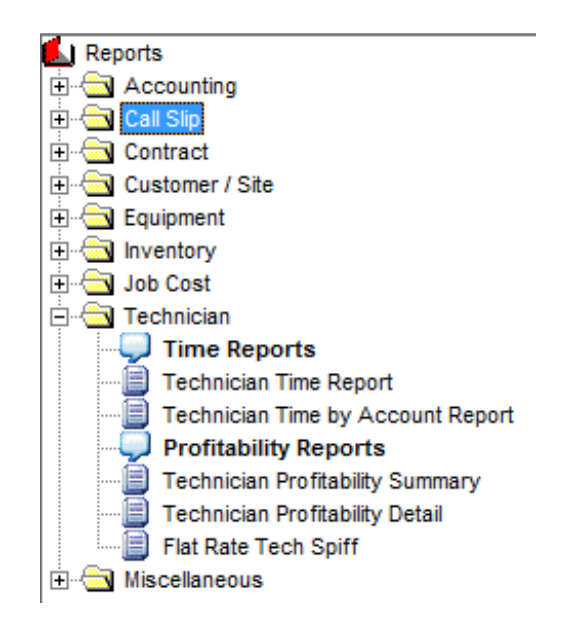

*The reports are now organized into groups, as seen here for the Technician reports, which are divided into Time Reports and Profitability Reports.*

**New Reports:** Several new reports have been added to the system, including an Employee List, a Scheduled Contracts Report, and a Diary Report.

| Type: Customer                                               |        |                        |            |   |  |  |  |  |
|--------------------------------------------------------------|--------|------------------------|------------|---|--|--|--|--|
| 05/30/2007                                                   | nn1nnn | Abe's Lock & Kev       | JOHN       | T |  |  |  |  |
| Check in the mail                                            |        |                        |            |   |  |  |  |  |
|                                                              |        |                        |            |   |  |  |  |  |
| 06/23/2008                                                   | 001048 | Morgan, Carl           | JOHN       |   |  |  |  |  |
| review disputed cleaning charges                             |        |                        |            |   |  |  |  |  |
| Carl is disputing cleaning charges from service of last week |        |                        |            |   |  |  |  |  |
| 06/25/2008                                                   | 001049 | Jucy Lucy (now Defunc) | <b>BOB</b> |   |  |  |  |  |
| no code                                                      |        |                        |            |   |  |  |  |  |
|                                                              | none   |                        |            |   |  |  |  |  |

*Here is an excerpt from the new Diary Report.*

**New Options for Reports:** A variety of new sort, selection, and special options have been added to existing reports, in response to requests from the user base.

**New Dispatch Board Display Settings:** The Display icon on the Dispatch Board now offers settings for wide-screen monitors. The display settings are now described in terms of how many columns they offer horizontally, and how many vertical pockets can be seen. Be sure to experiment with these new Display settings, to make the Dispatch Board fill your screen area most efficiently!